「図書館年鑑」各種情報データ入力要領(Excel)

日本図書館協会図書館年鑑編集委員会事務局

「図書館年鑑」へのデータ入力(Excel 形式)による情報提供にあたっての簡単な入力要 領です。入力フォーマットは,日本図書館協会ホームページの図書館年鑑編集委員会のペ ージからダウンロードすることができます。すでに従来のフォーマットで情報収集を進め ている場合はそのままでけっこうです。

### ■データの送付先と問合せ先

# データは下記へ,添付ファイルで送付してください。 ○○○○○○○○(情報を集約いただく方・部署の名称等をご記入ください) e-mail: ○○○○○○○(情報を集約いただくご担当のアドレスをご記入ください)

ご不明の点は,上記アドレスか,電話(○○○○○○○○),Fax(○○○○○○○)に ご連絡ください。

#### **A** 図書館年間史

#### 1. 提供いただきたいデータ

①事象

②月

③日

#### 2.Excel 入力方法

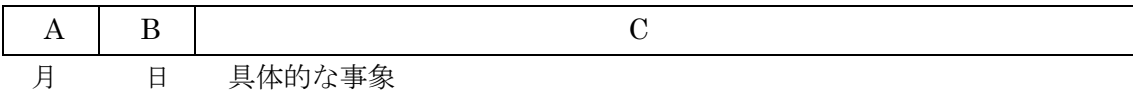

「セル A」には月,「セル B」には日,「セル C」には事象,と分けて入力

#### 【具体例】

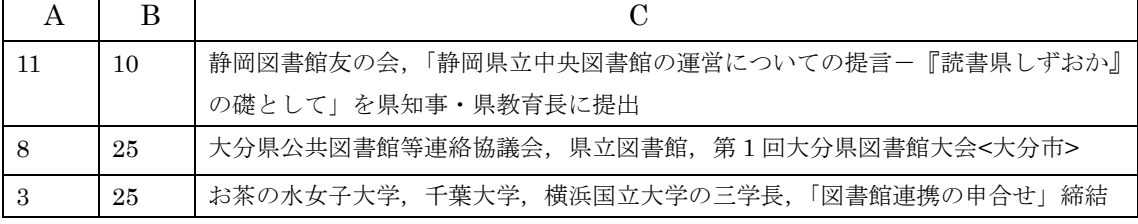

# 【入力要領】

①月:1 月なら「1」,「12 月」なら「12」のように半角数字を入力

②日:5 日なら「5」,「24 日」なら「24」のように半角数字を入力 何日か不明の場合は,「40」と入力

③事象:会議の名称,起こった事象,締結した協定等を具体的に入力

【注意事項】

①入力は必ず「セル A」から始めてください。あとで各県のデータを合体させるときに, 別のセルにデータが入っていると,きちんとデータが並ばないことになります。 ②データは一つのセルに 1 行で入れてください。同じセルの中で改行する必要はありま せん。

### 【ファイル名と保存】

「大学図書館年間史」「山梨県年間史」のように名前を付けて、Excel Book の状態で保存 この際,年間史,その他のデータなどと合体せず種別にファイルを作成してください。

### **B** 各地各図書館の動き

### 1. 提供いただきたいデータ

①図書館名 ②図書館名のふりがな ③具体的な事項 ④日付

### 2.Excel 入力方法

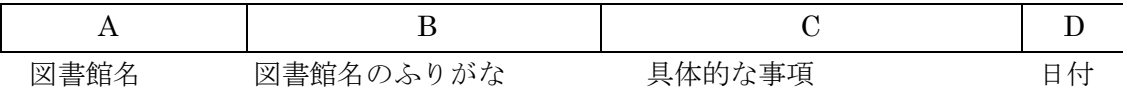

上記のように,「セル A」には図書館名,「セル B」には図書館名のふりがな,「セル C」 には具体的な事項,「セル D」には日付,と分けて入力

【具体例】

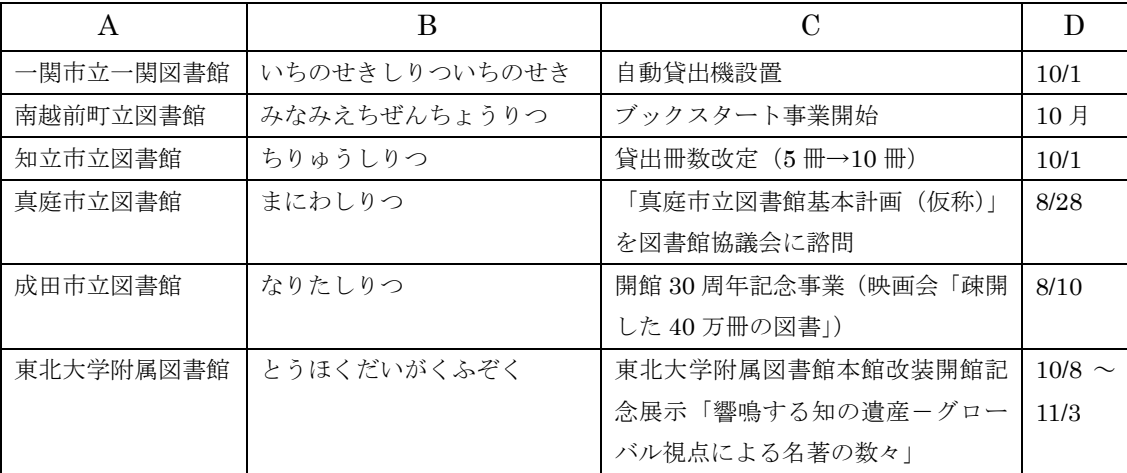

# 【入力要領】

①図書館名:図書館の名称をフルネームで入力 ②図書館名のふりがな:ひらがな入力,「としょかん」は省略も可 ③具体的な事項:「ホームページ開設」などの具体的な事項を入力 ④日付:半角数字で「3/15」「12/20」のように月と日を「/」(半角スラッシュ)で区切る 何日か不明の場合は,「3 月」「12 月」のように入力

### 「セル D」の日付の入力の際には,セルの書式を予め「文字列」に設定してから入力

【注意事項】

①入力は必ず「セル A」から始めてください。あとで各県のデータを合体させるときに, 別のセルにデータが入っていると,きちんとデータが並ばないことになります。

②日付の入力の際には,必ず書式を「文字列」に設定してから始めてください。そうし ないと,「/」(半角スラッシュ)の入った数字は「3 月 15 日」のように変換されてし まいます。その後に「文字列」に設定しなおすと,こんどは全く違う数字が表示され, 元に戻りません。

#### ※セルの書式を「文字列」に設定するには?

- ○「セル D」の上にポインターをもってきて「↓」を表示させ、左クリック(「セル D」全体が青 色に変わる)
- ○青色に変わった部分にポインターを置き右クリックすると、メニューが出る
- ○メニューの中の「セルの書式設定」を選び,左クリック
- ○「表示形式の分類」の中で「文字列」を選び,左クリックして設定,「OK」を左クリック これで設定完了
- ③データは一つのセルに 1 行で入れてください。同じセルの中で改行する必要はありま せん。

### 【ファイル名と保存】

「神奈川県各地各館」のように名前を付けて、Excel Book の状態で保存。

### **C** 新しい図書館

#### 1. 提供いただきたいデータ

①図書館名 ②図書館名のふりがな ③新設,建替・更新,条例設置の別 ④郵便番号・所在地 ⑤電話番号 ⑥開館日(月・日)

#### 2.Excel 入力方法

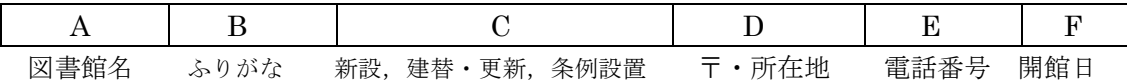

「セル A」に図書館名,「セル B」に図書館名のふりがな,「セル C」に新設,建替・更新, 条例設置の別,「セル D」に郵便番号と所在地,「セル E」に電話番号,「セル F」に開館日, と項目を分けて入力

【具体例】

| 港区立麻布図書 | みなとくりつあ   地区館施設 |    | $\overline{\tau}$ 106-0032 | 03-3585-9225 | 7/1 |
|---------|-----------------|----|----------------------------|--------------|-----|
| 館       | ざぶ              | 更新 | 港区六本木 5-12-24              |              |     |
| 東京経済大学図 | とうきょうけい         | 新築 | $\overline{\top}$ 185-8502 | 042-328-7764 | 4/1 |
| 書館      | ざいだいがく          |    | 国分寺市南町 1-7-34              |              |     |

## 【入力要領】

①新設,建替・更新,条例設置の別はわかる範囲で記入 ②開館日はサービスを開始した日を半角数字で入力。日付不明の場合は「何月頃」と記 入 →p.3 注意事項参照

## 【注意事項】

### B-2と同じ

### 【ファイル名と保存】

「北海道新しい図書館」のように名前を付けて、Excel Book の状態で保存

### **D** 各地の研究集会

### 1. 提供いただきたいデータ

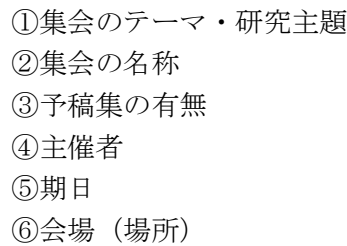

### 2.Excel 入力方法

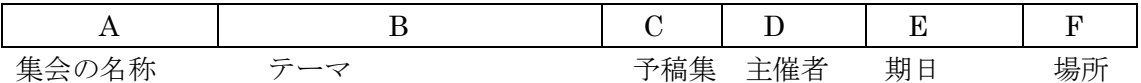

「セル A」には集会のテーマ,「セル B」には集会の名称,「セル C」には予稿集の有無, 「セル D」には主催者,「セル E」には期日,「セル F」には場所, と分けて入力

### 【具体例】

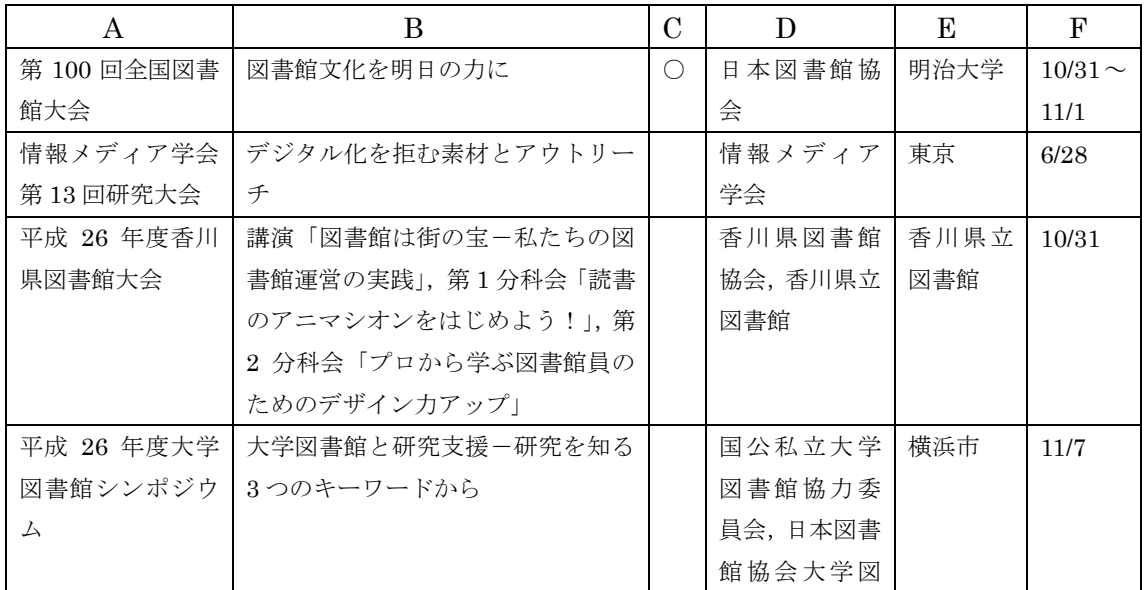

<sup>※</sup> 2016 年版より,集会の名称で検索しやすいように,「集会の名称」「テーマ」の順と しました。従来のフォーマットで情報収集されている場合はそのままでけっこうです。

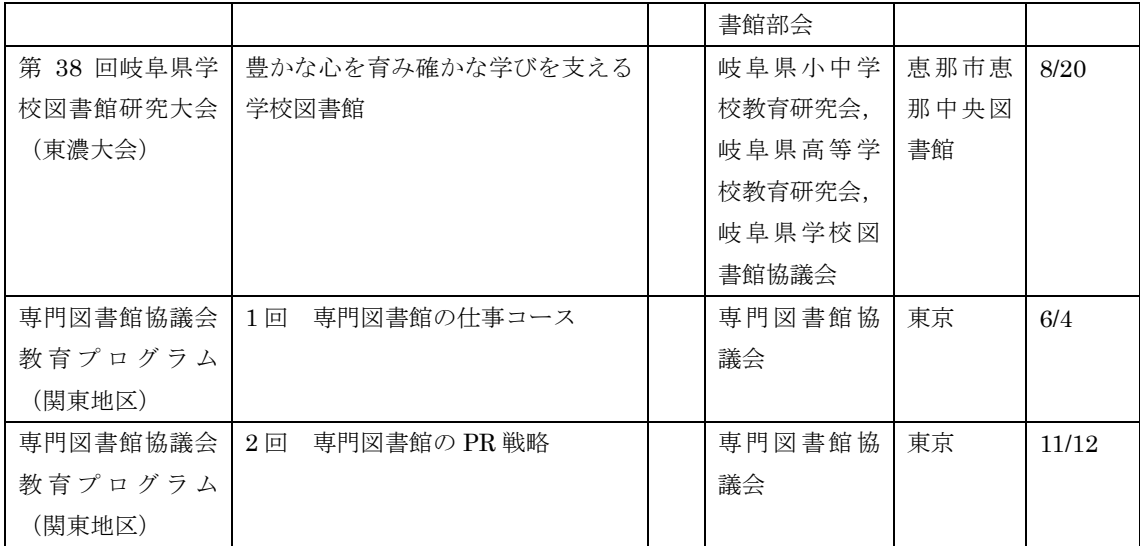

## 【入力要領】

①集会のテーマ:集会全体のテーマを入力

②集会の名称:正式名称を入力(平成○○年度,2013 年度,第○○回なども洩れなく) ③予稿集の有無:予稿集がある場合は「◇」マークを入力

④主催者:複数にわたる場合もできればすべて入力

⑤期日:半角数字で「3/15」「12/20」のように月日を「/」(半角スラッシュ)で区切る →p.3 注意事項参照

⑥会場:図書館・大学が会場ならば図書館または大学名を,それ以外は自治体名を入力

### 【注意事項】

B-2と同じ

#### 【ファイル名と保存】

「沖縄県研究集会」「薬学図書館研究集会」のように名前を付けて、Excel Book の状態で 保存

#### **E** 図書館関係受賞者

### 1. 提供いただきたいデータ

①賞の名称(授賞団体・機関名) ②受賞日付 ③受賞者名 ④受賞者の所属

#### 2.Excel 入力方法

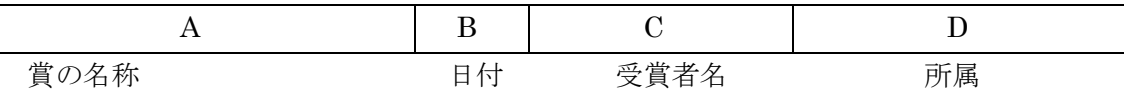

上記のように,「セル A」には賞の名称,「セル B」には受賞日付,「セル C」には受賞者 名,「セル D」には受賞者の所属,と分けて入力

【具体例】

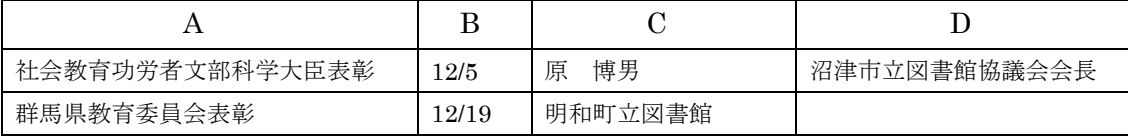

## 【入力要領】

①賞の名称:できるだけ正確に入力(名称中に授賞機関名がない場合は補記する) ②受賞日付:授賞式の日付を「12/5」のように半角数字で入力 →p.3 注意事項参照 ③受賞者の所属:受賞にかかわる所属を入力

④主催者:複数にわたる場合もできればすべて入力

### 【注意事項】

 $B-2$ と同じ

## 【ファイル名と保存】

「福島県受賞者」のように名前を付けて、Excel Book の状態で保存

## **F** 図書館関係物故者

#### 1. 提供いただきたいデータ

①物故者の氏名 ②名前の読み ③所属 ④亡くなった日付 ⑤享年

### 2.Excel 入力方法

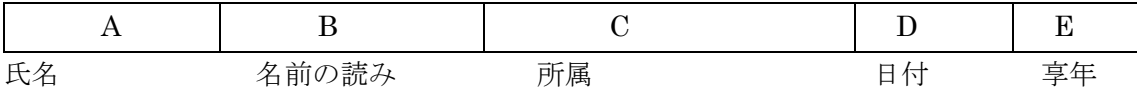

上記のように,「セル A」には物故者氏名,「セル B」には読み,「セル C」には所属,「セ ル D」には日付,「セル E」には享年,と分けて入力

### 【具体例】

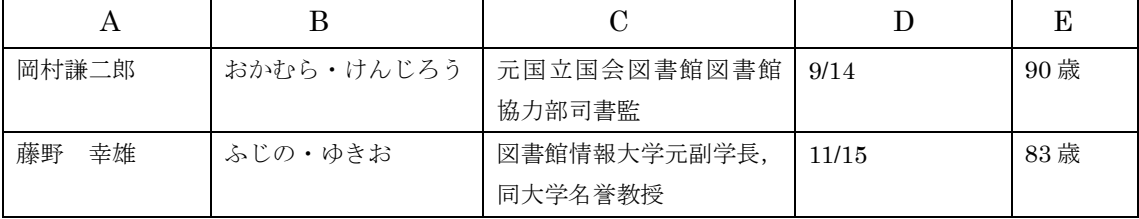

### 【入力要領】

①名前の読み:ひらがなで入力,姓と名の間に「・」(中黒)を入れる ②所属:最終的な所属,もしくは最も人となりを表すに適切な所属を入力 ③亡くなった日付:「8/12」のように半角数字で入力 ④享年:何歳で亡くなったかを,「80 歳」「95 歳」のように入力 →p.3 注意事項参照

## 【注意事項】

B-2と同じ

## 【ファイル名と保存】

「東京都物故者」のように名前を付けて, Excel Book の状態で保存

## **G** 図書館および関係団体の資料

### 1. 提供いただきたいデータ

①月日 ②資料作成者名 ③資料名 ④現物の有無,あるいは URL

## 2.Excel 入力方法

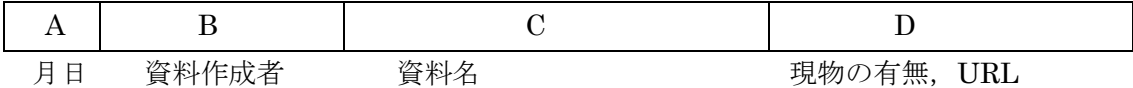

### 【具体例】

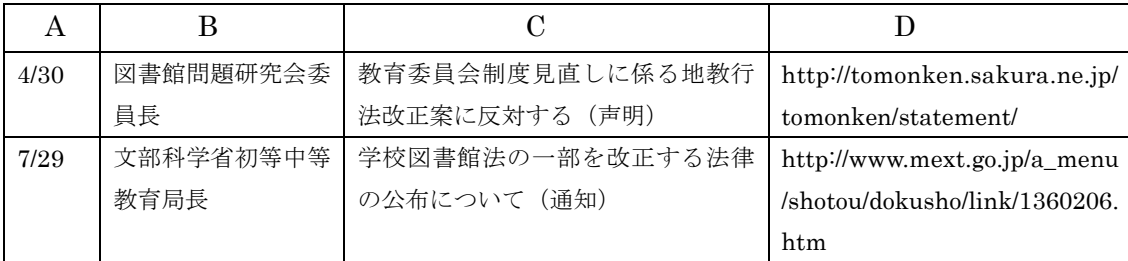

# 【入力要領】

①月日:「8/12」のように半角数字で入力 →p.3 注意事項参照 ②資料作成者:正式名称と発出した役職者も入力 ③資料名:名称を省略せず正確に入力 40URL がある場合は入力、現物の場合はその旨を注記

## 【注意事項】

B-2と同じ

### 【ファイル名と保存】

「学校図書館資料」「岡山県資料」のように名前を付けて、Excel Book の状態で保存。